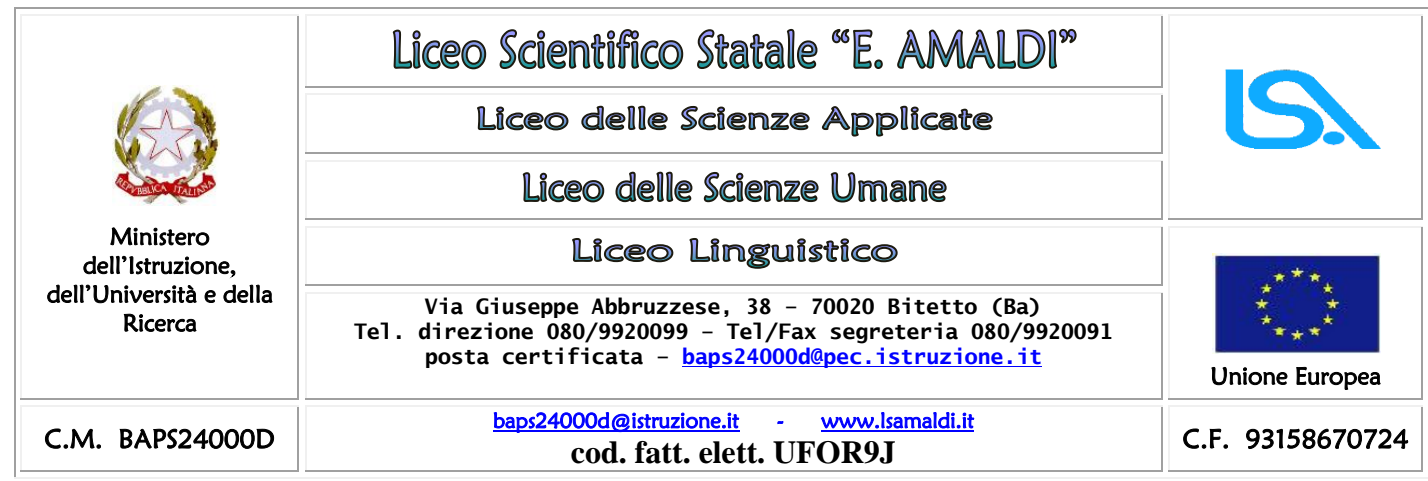

 **Alle Studentesse e agli Studenti delle classi quinte Alle Docenti e ai Docenti delle classi quinte Alla segreteria didattica**  e p.c. **Alle famiglie**

## **Oggetto: Esame di Stato Curriculum dello Studente - Adempimenti per gli studenti**

Il *Curriculum dello studente* è un documento rappresentativo dell'intero profilo dello studente, che riporta al suo interno le informazioni relative al percorso scolastico, le certificazioni conseguite e le attività extrascolastiche svolte nel corso degli anni. Consente l'integrazione di tutte le informazioni relative ad attività svolte in ambito formale ed extrascolastico e può costituire un valido supporto per l'orientamento degli studenti all'Università e al mondo del lavoro.

È stato introdotto dalla Legge 107 del 2015 e in seguito disciplinato dal Decreto legislativo 62 del 2017.

**A partire dall'anno scolastico 2020/21 viene allegato al Diploma conseguito al termine dell'esame di Stato conclusivo del II ciclo di istruzione.**

Come già nello scorso anno scolastico, nella conduzione del colloquio, la sottocommissione tiene conto delle informazioni contenute nel *"Curriculum dello studente"* al fine di accertare il conseguimento del profilo culturale, educativo e professionale. **Tale documento vale anche per gli studenti privatisti.**

[Il](https://curriculumstudente.istruzione.it/) [Curriculum](https://curriculumstudente.istruzione.it/) [dello](https://curriculumstudente.istruzione.it/) [Studente](https://curriculumstudente.istruzione.it/) è compilato, su piattaforma informatica, in parte dalle segreterie scolastiche ed in parte dagli studenti. Esso è **suddiviso in tre parti**:

**1. Istruzione e formazione** (a cura della segreteria scolastica)

Questa sezione è precompilata attraverso l'utilizzo delle informazioni presenti nel SIDI o nelle banche dati in utilizzo al Ministero, riporta i dati dello studente e gli elementi riconducibili alle competenze, conoscenze ed abilità acquisite in ambito formale e relative al percorso di studi seguito.

**2. Certificazioni** (a cura della scuola e con eventuali integrazioni degli studenti)

Questa sezione consente l'inserimento delle certificazioni linguistiche, informatiche o di eventuale altra tipologia, se rilasciate da un Ente certificatore riconosciuto dal Ministero e la sua compilazione è a cura della scuola (se l'informazione è già presente nel

sistema informativo) e/o dello studente per eventuali integrazioni.

# **3. Attività extrascolastiche** (**solo a cura dello studente)**

Questa sezione contiene le informazioni relative alle competenze, conoscenze e abilità acquisite nei diversi ambiti informali e non formali, con particolare riferimento alle attività professionali, culturali, artistiche e di pratiche musicali, sportive e di volontariato, svolte in ambito extra-scolastico.

# **INDICAZIONI PER GLI STUDENTI**

**IMPORTANTE -** Affinché la scuola possa procedere all'abilitazione, è necessario che lo studente abbia effettuato la **registrazione** nell'area riservata del Ministero.

Alla gestione del Curriculum è dedicato il sito web [https://curriculumstudente.istruzione.it](https://curriculumstudente.istruzione.it/) seguendo la sequenza indicata di seguito:

**Passaggio 1:** [https://curriculumstudente.istruzione.it](https://curriculumstudente.istruzione.it/) attivare il pulsante in alto a destra "accedi"

**Passaggio 2: Cliccare Studente (al centro a destra)** 

**Passaggio 3: Cliccare Registrati in basso a destra**

 **Passaggio 4: Cliccare Procedi con la registrazione** 

**Passaggio 5: Inserire il proprio codice fiscale**

 **Passaggio 6: Completare con i dati richiesti**

Una volta completata la fase di registrazione seguendo i passaggi sopra illustrati, verranno inviate all'indirizzo e-mail indicato nella registrazione, **le credenziali per entrare nella sezione del curriculum**.

Si precisa che per la registrazione:

❏ si utilizzano le credenziali per accedere all'area riservata del Ministero, se già se ne è in possesso per averle usate per altri servizi;

❏ oppure, **si utilizza lo SPID**, per chi lo possiede (è consigliabile comunque agli studenti delle classi quinte, che ancora non l'avessero fatto, di procedere alla richiesta dello SPID che, in ogni caso, diventerà uno strumento necessario per l'accesso a numerosi servizi di pubblica utilità); ❏ oppure, si clicca il pulsante "Registrati" per chi non possiede credenziali.

Ogni studente deve effettuare la registrazione inserendo **codice fiscale**, **dati anagrafici** e un **indirizzo di posta elettronica personale** (**NON quello di G-Suite**).

# **QUESTA OPERAZIONE DEVE ESSERE SVOLTA ENTRO E NON OLTRE IL 31 MARZO 2022.**

La segreteria della scuola procederà quindi all'abilitazione di tutti gli studenti delle classi V della piattaforma Curriculum dello studente.

**Le studentesse e gli studenti**, **una volta abilitati dalla scrivente**, entrando nel curriculum [https://curriculumstudente.istruzione.it, c](https://curriculumstudente.istruzione.it/)on le credenziali ottenute dopo la registrazione, potranno **solo visualizzare la sezione I Istruzione e formazione** e **compileranno** le sezioni di competenza **della II e della III parte del Curriculum**.

Nella slide successiva viene evidenziata **la schermata che si propone allo studente, riportante le tre sezioni del curriculum.**

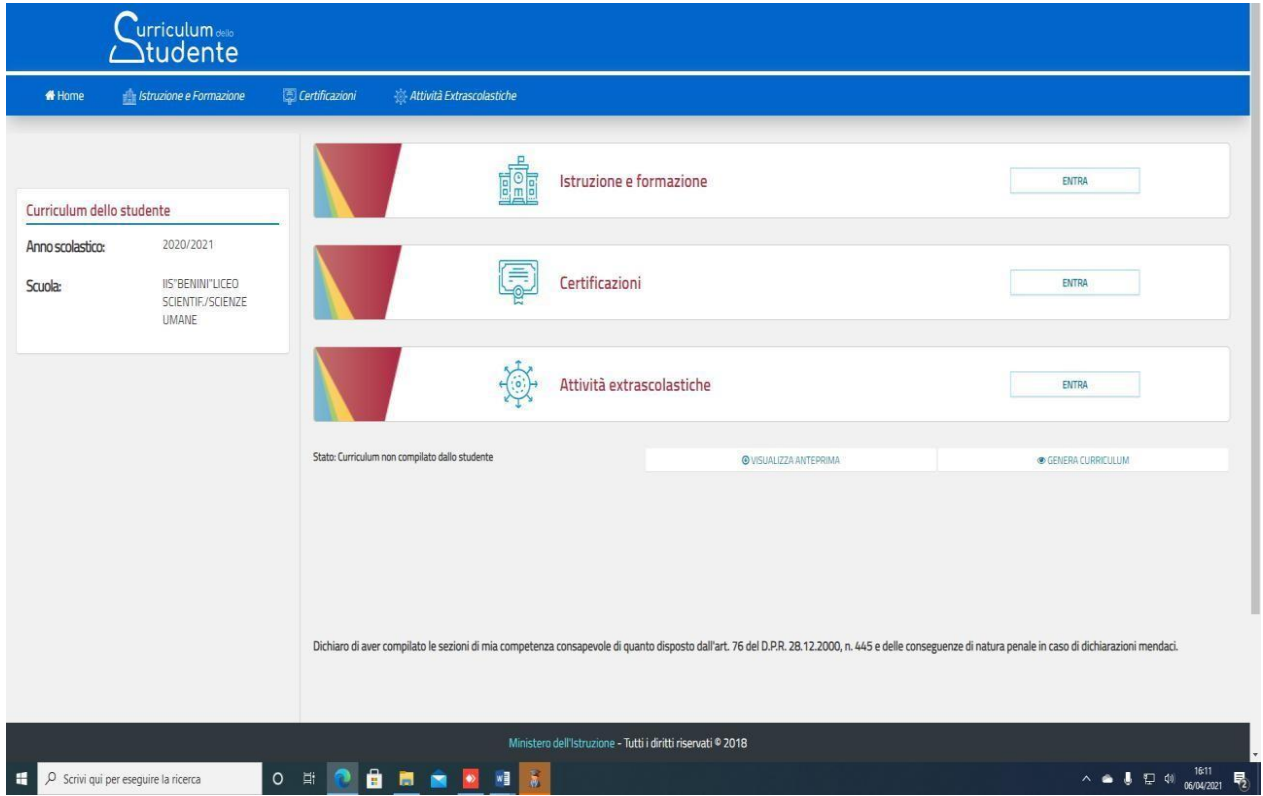

## **Nella parte I del Curriculum gli studenti/le studentesse controlleranno i seguenti dati:**

- Percorsi per le competenze trasversali e per l'orientamento (PCTO); **Si precisa che le ore svolte sono in fase di aggiornamento**
- Partecipazione ad attività extracurricolari di arricchimento dell'offerta formativa organizzate dalla scuola;
- Mobilità studentesca;
- Eventuale inserimento nell'Albo nazionale delle eccellenze.

#### **Nel caso riscontrassero difformità con il percorso effettuato, gli studenti sono pregati di comunicarlo con cortese sollecitudine al coordinatore di classe.**

**Ribadisco che le studentesse e gli studenti** hanno il compito di **verificare/completare** le informazioni inserite **nella II parte del Curriculum e di inserire le informazioni richieste nella III parte**. **Non dovrà essere caricato alcun file**.

Ritengo doveroso sottolineare l'importanza del fatto che **le informazioni inserite dagli studenti e dalle studentesse siano assolutamente veritiere**.

### **INDICAZIONI PER I DOCENTI**

I docenti commissari d'Esame e il/la coordinatore/coordinatrice di classe, saranno abilitati dalla segreteria scolastica ad accedere, con le proprie credenziali, alla piattaforma Curriculum dello studente, per visualizzare il curriculum della propria classe.

Inoltre, si ritiene che, anche per il corrente a.s., il curriculum potrà avere un ruolo nella predisposizione e nell'assegnazione dei materiali da sottoporre ai candidati, effettuate dalla sottocommissione, tenendo conto del percorso didattico effettivamente svolto con riguardo anche alle iniziative di individualizzazione e personalizzazione eventualmente intraprese del corso degli studi.

Una volta terminato l'Esame di Stato conclusivo del secondo ciclo di istruzione, il Curriculum verrà messo a disposizione degli studenti nella sua versione definitiva all'interno della piattaforma. Si confida nella massima collaborazione.

> Il Dirigente scolastico Carmela Rossiello Firma autografa sostituita a mezzo stampa aisensi dell'art.3, comma 2 del D.Lgs. n.39/1993

Il sito dedicato: [https://curriculumstudente.istruzione.it/](https://clicktime.symantec.com/3Lui5gnBrSd94zSh1gvcCxV7Vc?u=https%3A%2F%2Fcurriculumstudente.istruzione.it%2F) I tutorial:

- [Presentazione](https://www.youtube.com/watch?v=Y91mH4ANJcE)
- [Video 1](https://www.youtube.com/watch?v=CK__grPwiM0)
- [Video 2](https://www.youtube.com/watch?v=SBVlf3GPfIQ)